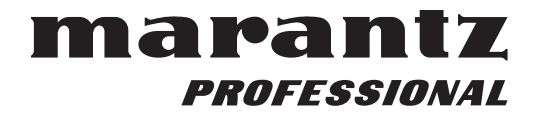

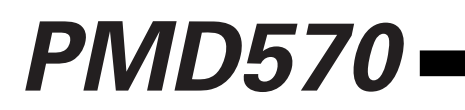

Professional Installation Solid State Recorder

# RS-232 Serial Control Addendum for Owners Manual

RS-232C Control Windows Application

An RS232 Windows Application for the PMD570 is available for free download (see www.d-mpro.com to download). The Application lets you control and setup the PMD570 from your PC.

Connect your Windows compatible computer to the PMD570 via the REMOTE RS-232C connector on the PMD570 to your computer's RS-232C port. Install the software on your computer.

- control all functions of PMD570
- setup/preset menu
- read/write settings to/from PMD570
- save settings as text file,
- convert settings text file to setup/presets of PMD570
- see www.d-mpro.com for available setup text files from Marantz Professional

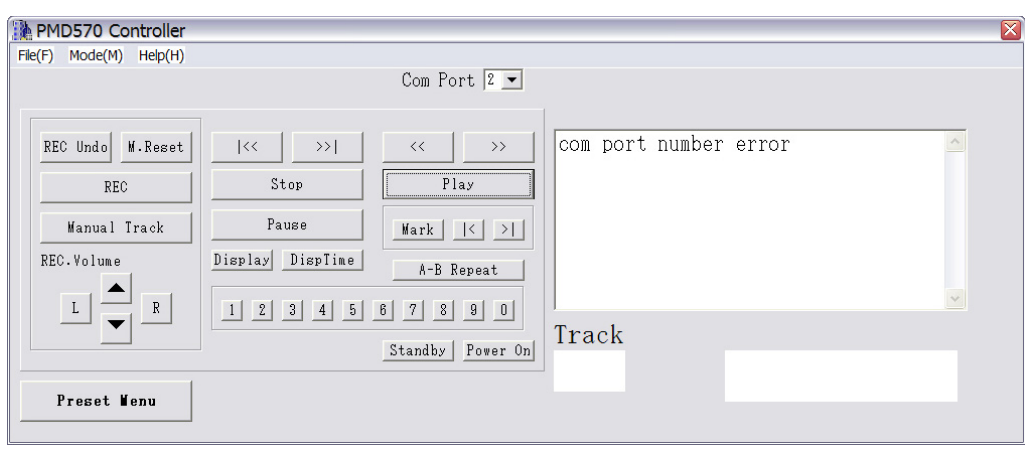

Control screen as it would appear on your computer.

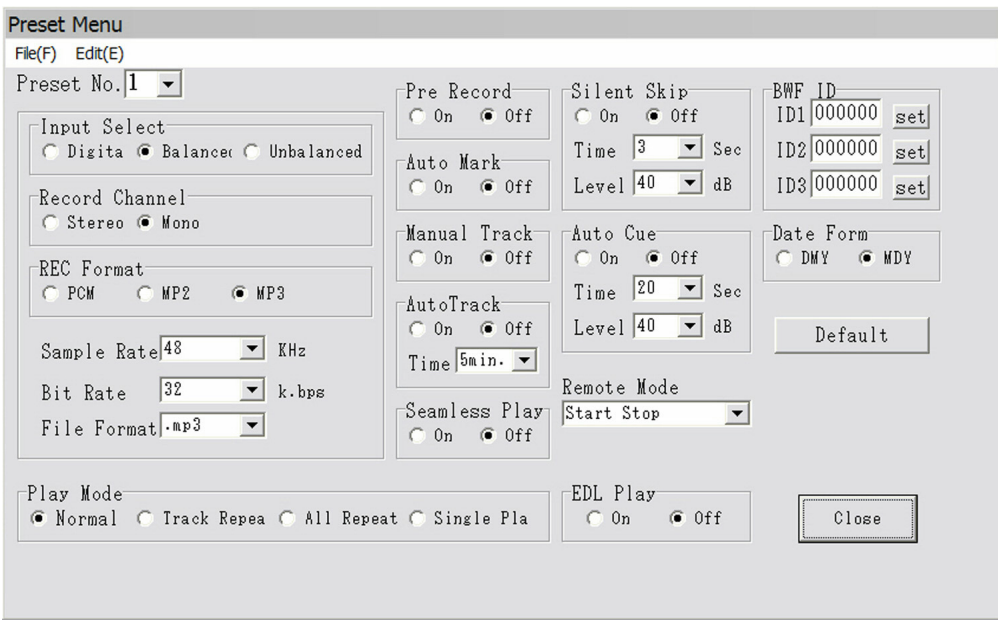

Preset Menu screen as it would appear on your computer (example settings).

## **RS-232C control**

Connect a male (D-Sub 9 Pin) to female (D-Sub 9 Pin) straight cable for RS-232C external control by host equipment.

- The RS-232C host can control functions of the PMD570 externally
- The PMD570 automatically transmits status data when status is changed.
- The PMD570 will respond to status requests by transmitting the associated status data.

## **RS-232C specifications:**

#### **Connector pin assignment**

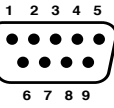

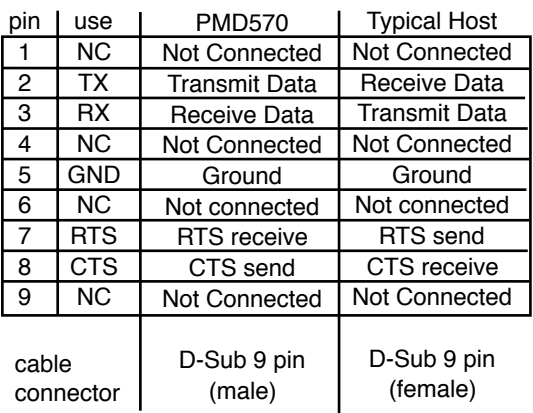

#### **Physical specifications**

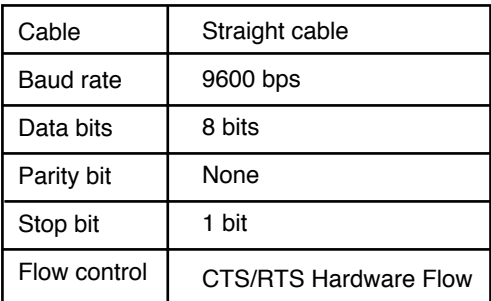

#### **Flow control and timing**

CTS/RTS hardware flow control

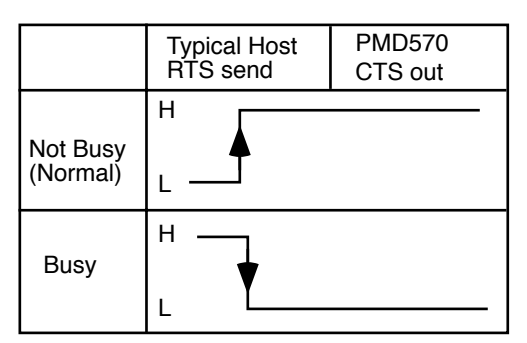

Timing chart

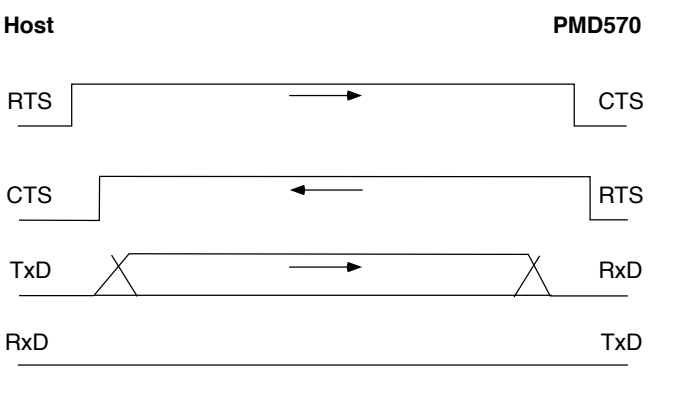

- 1. The host requests data by setting RTS to L.
- 2. Upon data request by CTS, the PMD570 responds by setting RTS to H if not busy.
- 3. The host checks if CTS is H and stats data output on TxD.
- 4. When data output finishes, the host sets RTS to H.
- 5. The PMD570 checks if CTS is H and sets RTS to L.

## **Command format**

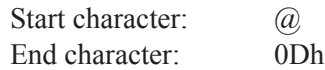

Basic format

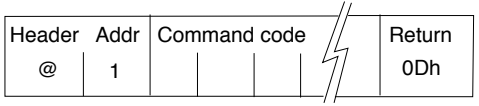

Received okay and error codes

OK (data receive successful) (ACK): 06h Error (data receive error) (NACK): 15h

Normal Return Error Return

OK 06h

ERR 15h

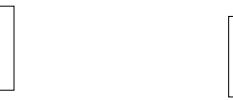

## **Notes:**

The receiving side ignores data received prior to " $@$ ". If code data is received without receiving " $@$ ", the data receive error code will be returned. The tolerance for send/receive clock error is  $\pm 10\%$ . For sending a command, wait more than 20ms after reception of a response (OK, ERR or Status). Reception of 0Dh or timeout is used to determine the end of a command. Timeout occurs 1 second after the reception of the last byte.

## **Hand shake flow charts for control commands**

Host sends a command that causes a change in PMD570 status.

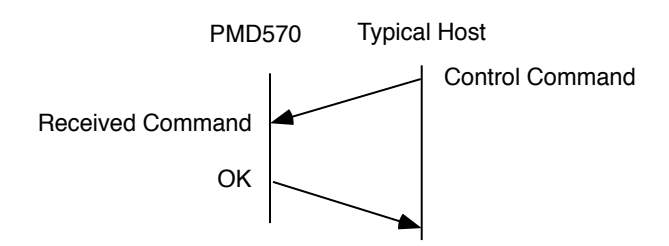

Host sends a command that causes no change in PMD570 status. For example, Host requests Play during Playback.

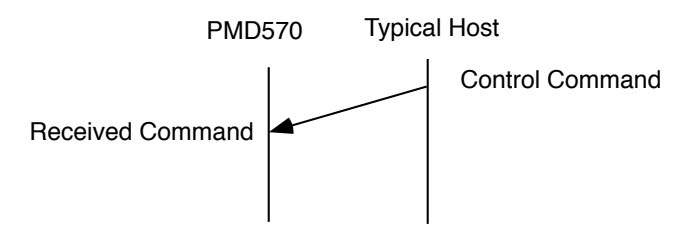

Status Request Commands from the host are received by the PMD570, then the status information code is transmitted to the host.

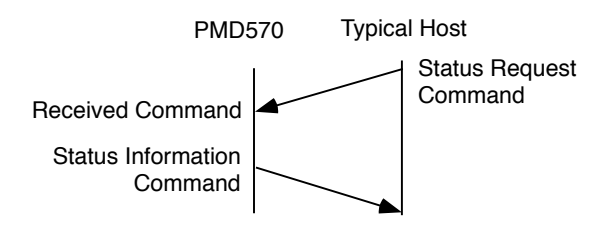

A change in the state of the PMD570 automatically transmits a status information code to the host.

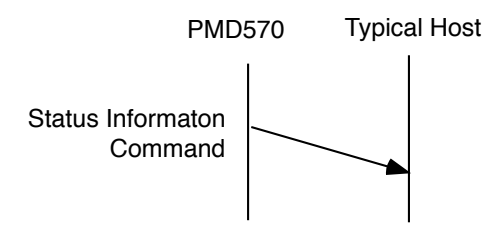

#### **Control command codes**

The control command packets have a data length of  $7\neg 10$ bytes. ASCII codes from 0x00 to 0x7f are used to receive serial data. At the transmission end, take steps to convert the ASCII codes into HEX data to set the data in the data packets. CR (0x0d) is added as the data packet delimiter.

Example: Control command code for number 5 (ASCII code @02305CR)

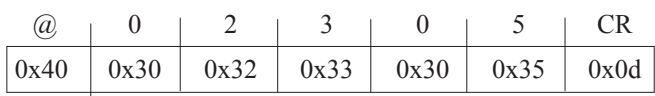

When transmitting commands consecutively, put more than 100ms blank between commands.

## **Status Request and Status Information codes :**

The status data packets have a fixed data length of 8 bytes. ASCII codes from 0x00 to 0x7f are used to transmit serial data. For this reason, the ASCII codes are converted into HEX data before the data is set in the data packets and transmitted. CR (0x0d) is added as the data packet delimiter.

Example: Status Information code "Door open" (ASCII code @0DS01CR)

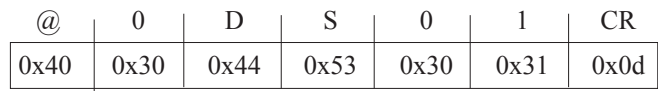

#### **Table of Control command codes**

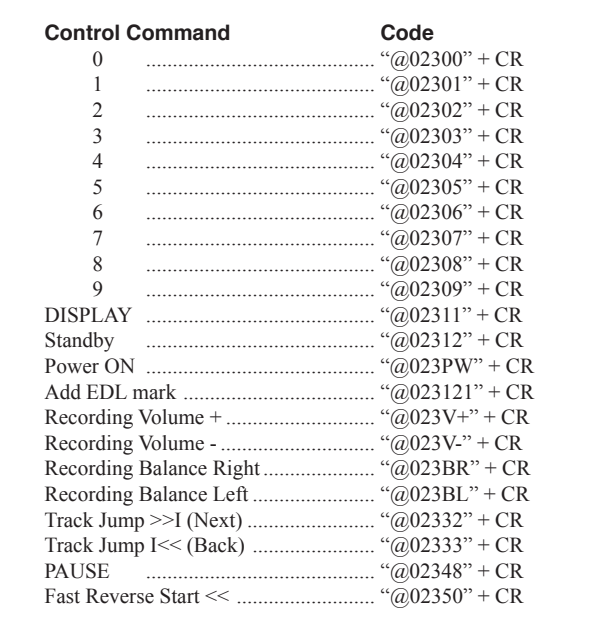

continues

## Table of Control command codes continued

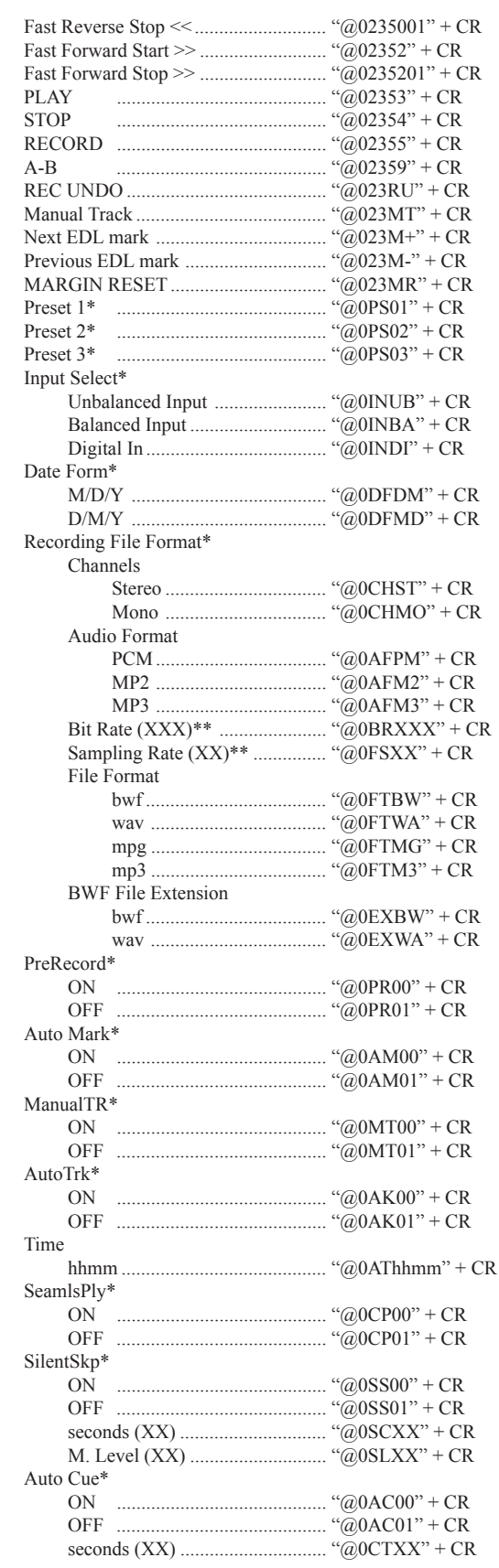

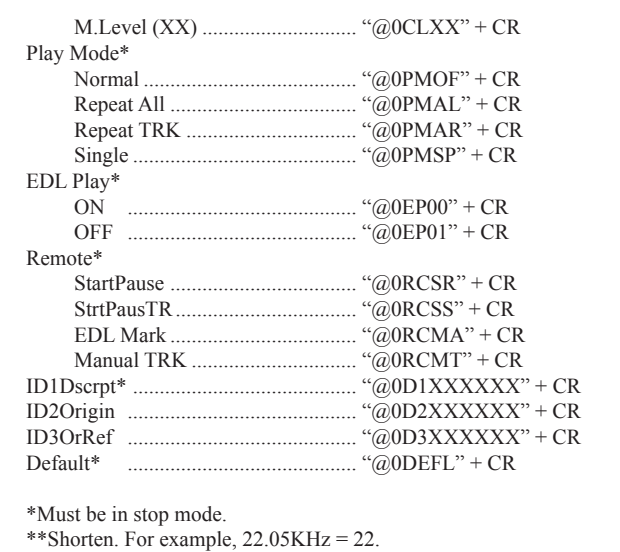

## **Table of Status Request and Status Information codes:**

When a Status Request Command from the host is received by the PMD570, the PMD570 sends the Status Information to the host. When the PMD570 changes status, the PMD570 automatically sends Status Information to the host.

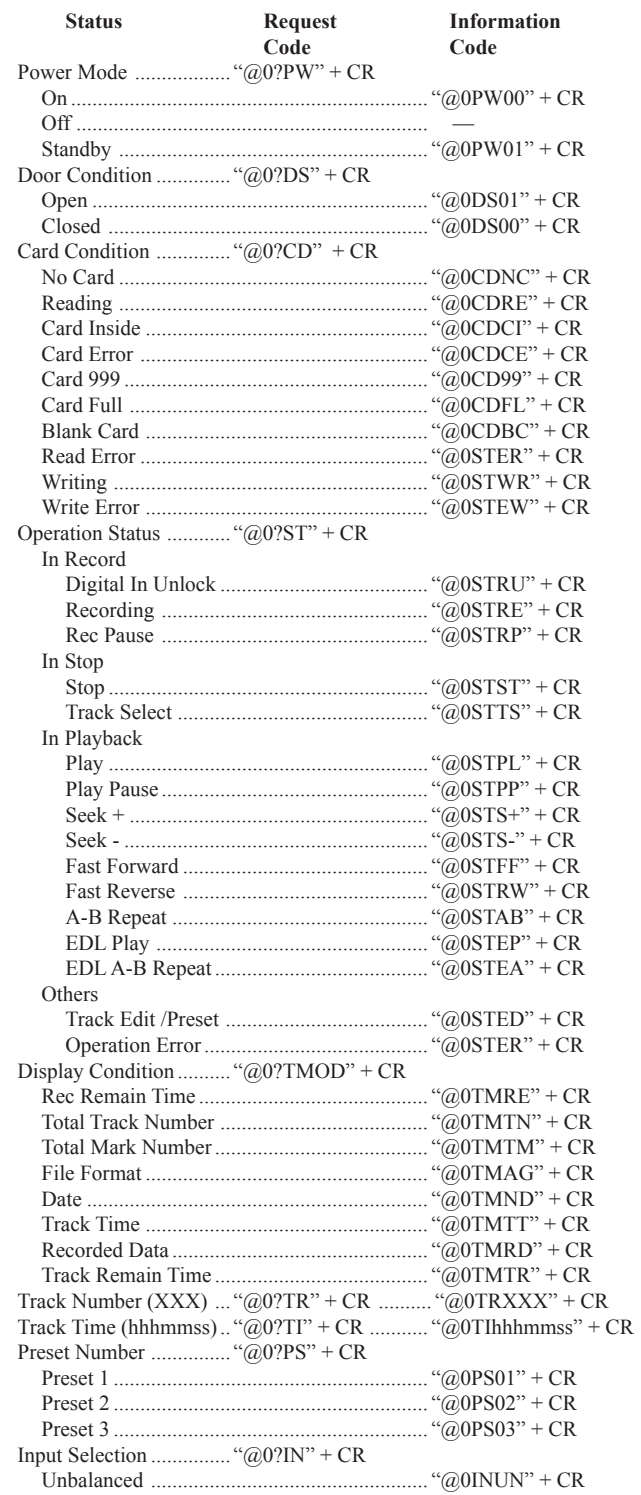

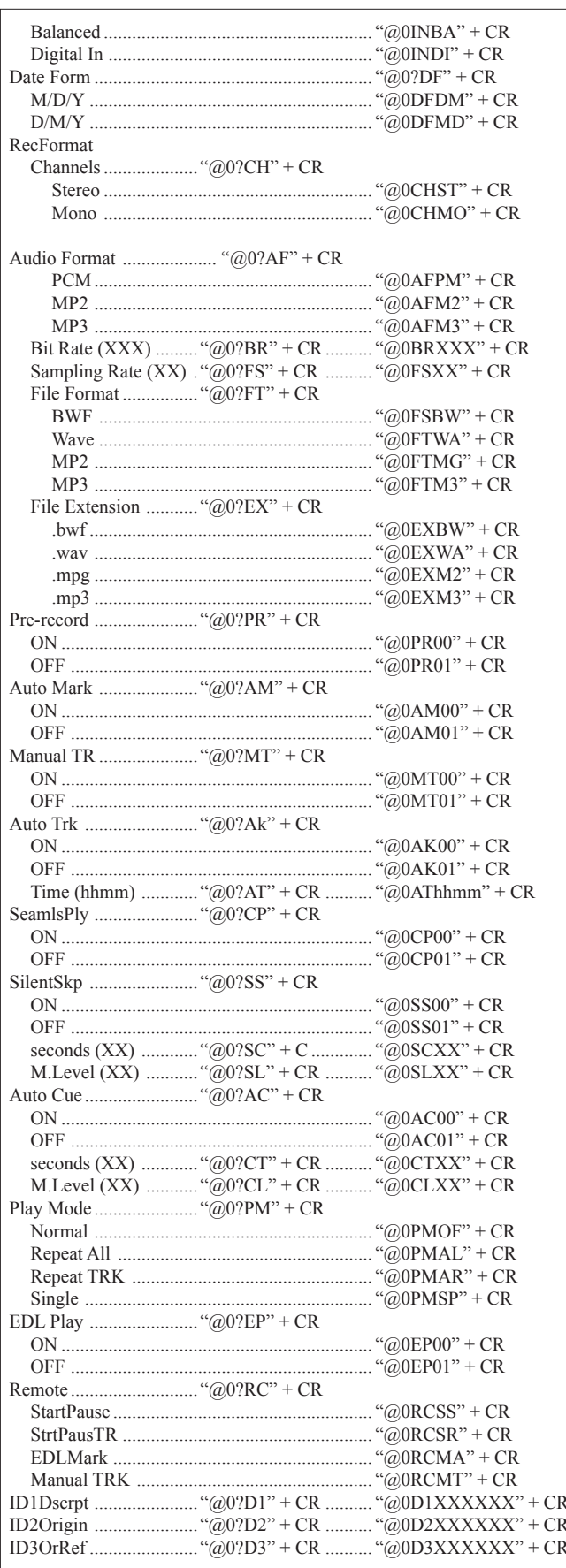